# New MyCargo Account Registration Instructions

4500 N.W. 36<sup>th</sup> Street, Miami FL 33166

Our [www.amerijet.com](http://www.amerijet.com/) MyCargo portal provides you with greater flexibility to view pricing, book shipments, manage your reservations, account balances and much more. Use these instructions to register your new MyCargo account.

#### **MyCargo Login**

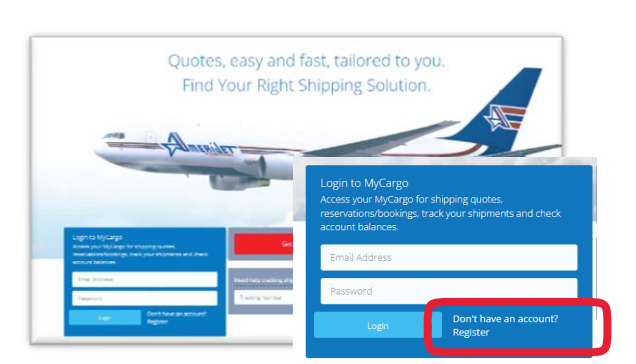

Visit Amerijet's website at [www.amerijet.com](http://www.amerijet.com/) to create your MyCargo account.

Click the link to open your free MyCargo account. Enter and submit your email address.

Not registered yet?

Home Shipping Quote Tracking Locations Learn Login

open a new FREE MyCargo account

**0** New MyCargo account registration instructions 6 MyCargo account registration insti

> To open a new MyCargo account, please click here

Enter your Email Address: Enter Email Address Submit

Have an account already? Click here

Open a Free MyCargo Account:

*HEIM* 

**Complete the Registration Form. If you have an existing account please enter your registered company account number into the Customer Code field.**

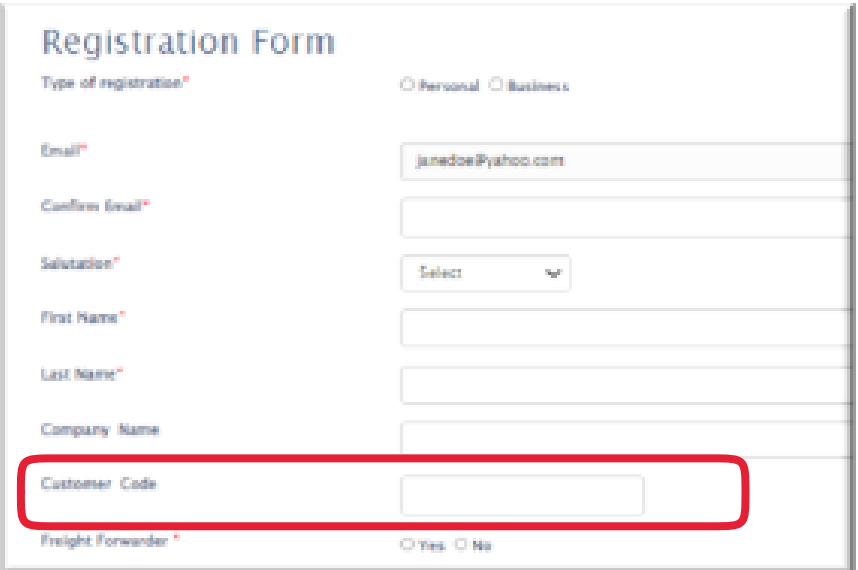

Enter your information in all the mandatory fields marked with a red asterisk (\*). If you have an existing account number please enter it in the

**1**

4500 N.W. 36th Street, Miami FL 33166

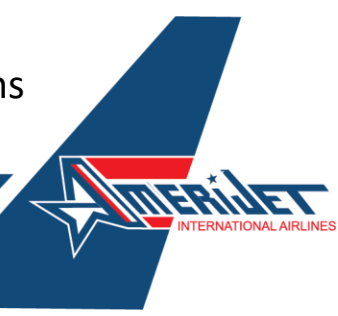

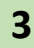

### **Your registration is complete.**

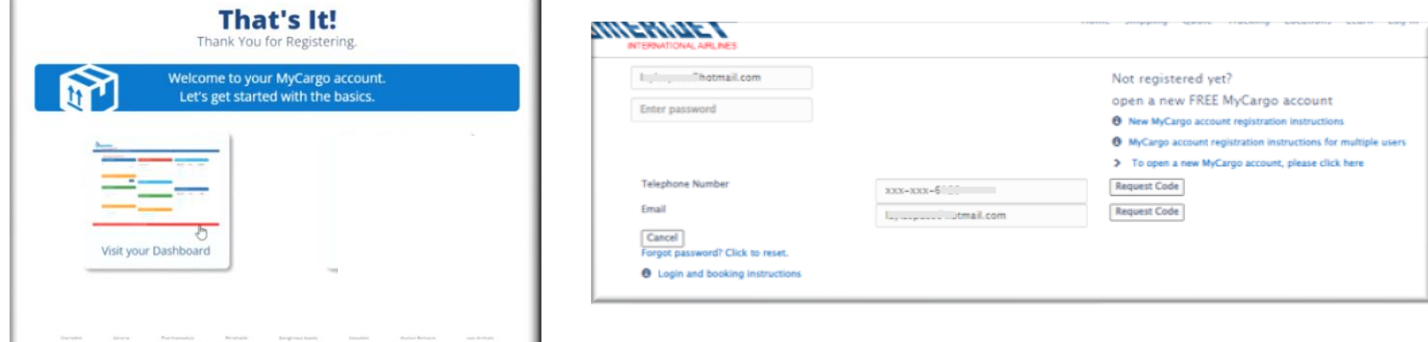

Click on the visit your dashboard icon to log in to your MyCargo dashboard.

Enter your registered email address and password to log in to your MyCargo dashboard. Request your two-step verification code via email or text and enter the code into the verification box.

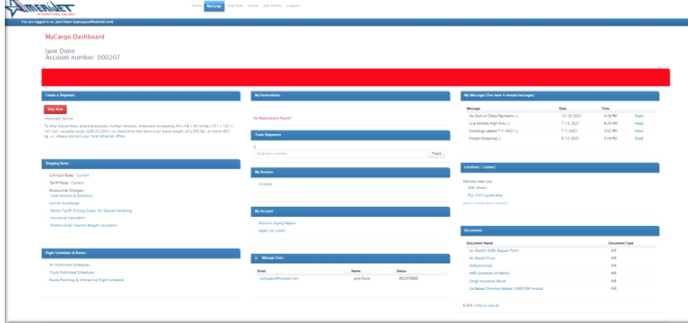

### Welcome to your MyCargo Dashboard!

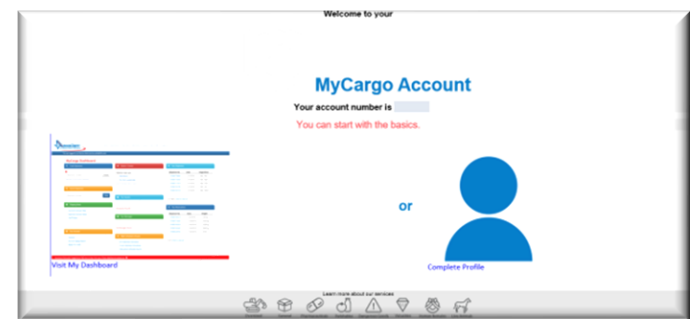

## An account registration confirmation has been forwarded to your registered email address.

For questions, please contact your local [Amerijet sales](https://www.amerijet.com/locations/) office.